# **COMPILATION AND BUILD SYSTEMS**

**CS354P DR SARAH ABRAHAM**

# **COMPILING UNREAL**

- ▸ UE5 uses multiple batch files for building
	- ▸ We are going to assume .bat files for Windows but concepts should apply to OSX and Linux scripts
- ▸ These files can be run from the graphical interface or via command-line
	- ▸ Only command-line will work with containers, but we'll discuss the GUI systems first

#### **UNREAL COMPILING AND BUILDING**

- ▸ UE5 provides a GUI interface for compiling and building
	- ▸ Works for most local workflows but will not work for remote builds
- ▸ Compile button will compile all C++ files
	- ▸ Compile blueprints individually

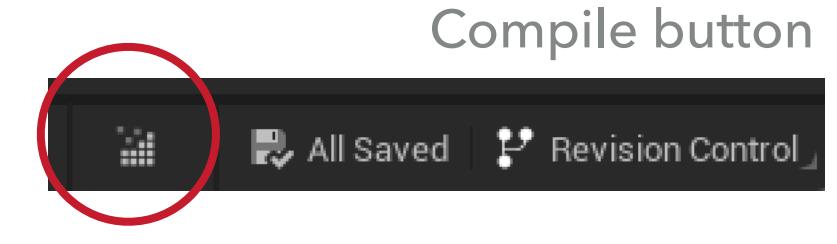

- ▸ Build button will create desired build
	- ▸ Many options depending on what needs to be built

#### **BUILD OPTIONS**

- ▶ Options for building include:
	- ▸ Built Lighting Only
	- ▸ Build Geometry
	- ▶ Build Paths
	- ▸ Build LODs
	- ▶ Build Texture Streaming
- ▸ All of these are expensive graphical operations and don't need to be rerun every time!

## **PACKAGE PROJECT**

- ▶ Project packaging is under Platforms drop down
	- ▸ Can select target platform, build configurations, and settings
- ▸ Note that just because your project compiles and runs successfully in the editor (PIE), **it does not mean it will successfully build the stand alone binary!**
	- ▸ Must use the Output Logs for debugging
	- ▸ Leave *plenty* of time for the build (it will take a long time and it may not succeed the first few tries)

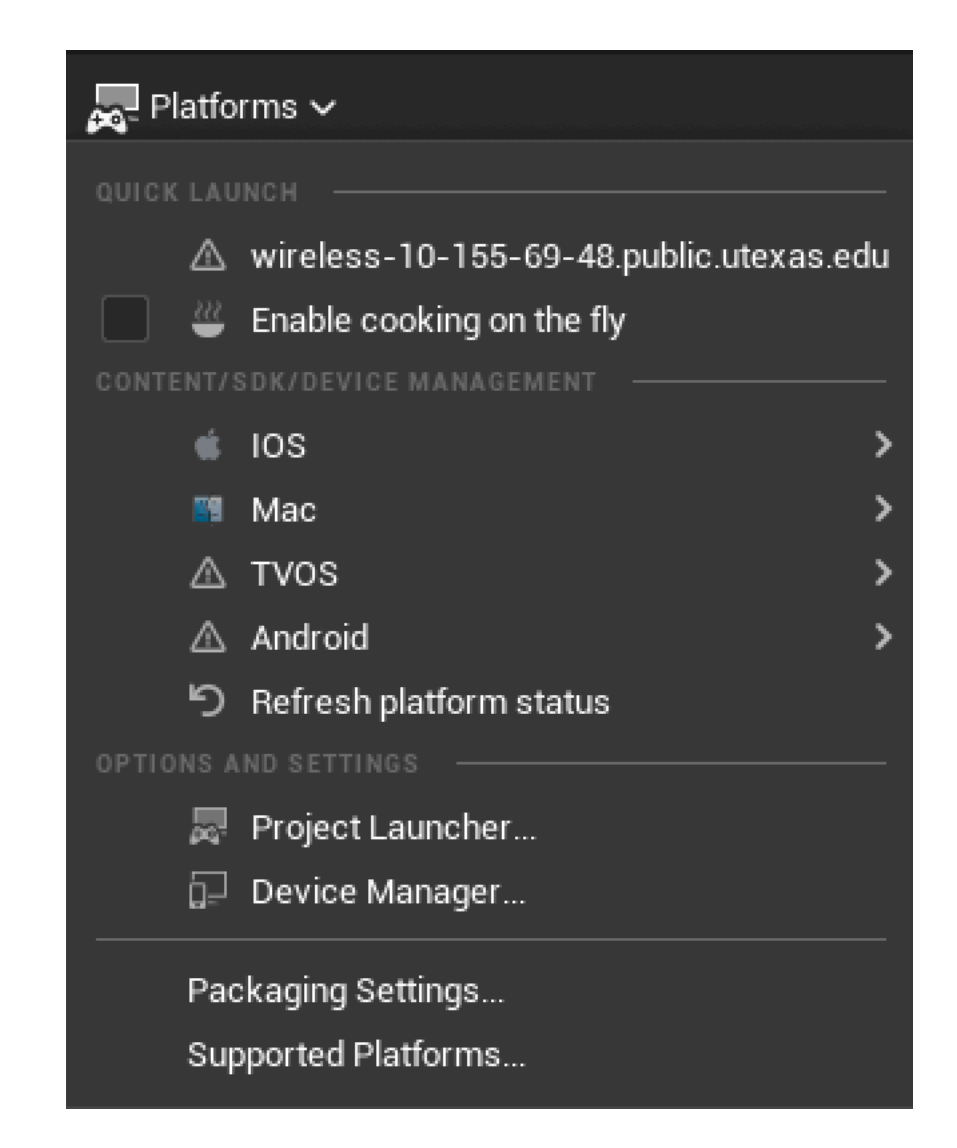

#### **COMMAND-LINE BUILDS**

- ▸ Unreal Automation Tool (UAT) handles building and packaging projects and plugins
	- ▸ BuildCookRun used for building and packaging projects
	- ▸ BuildPlugin for building and packaging plugins
- ▸ Located under Engine/Build/BatchFiles within the UE5 *engine* installation
	- ▸ Note: important to keep track of where both UE5 and your projects are located on the file system

## **BUILD COOK RUN**

- ▸ BuildCookRun script "cooks" content for a platform, packages it into native distribution format, and deploys (and possibly runs) automatically on device
	- ▸ UAT not required but very useful
- ▸ Build compiles executables for selected platform
- ▸ Cook converts assets into readable formats for the target platform
- ▶ Stage copies executables and content to a separate staging area
- ▶ Package packs project into the platform's native distribution format
- ▸ Deploy builds to the target device
- ▶ Run starts the packaged project running on the target platform if necessary

# **BUILDING PLUGINS**

- ▶ Same idea as building a project but a slightly different pipeline
- ▶ Plugins are collections of code that can be enabled and disabled within the Editor per-project
	- ▶ Can add runtime functionality
	- ▶ Can modify Engine features
	- ▶ Can extend Editor UI and modes

#### **BUILDING A PIPELINE FOR AUTOMATION**

- ▶ Automation is quite a bit of upfront work
	- ▸ Must create a system and pipeline to support all developers' workflow
- ▸ Smaller projects may have more ad hoc approaches but for larger projects, such pipelines become essential
	- ▸ Third-party developers are common in game dev
	- ▸ Changes in game direction and features are common
	- ▸ Employee turnover also really common :(

#### **AUTOMATION AND CONTAINERS**

- ▸ Build system must run within multiple computer environments to successfully automate
- ▶ A "container" includes code, runtime, system tools, system libraries and settings etc
	- ▶ Docker Engine is an example of this
- ▶ Containers help to isolate software from its environment, making both portability and deployment easier
	- ▸ Not always necessary but extremely useful for large, complex systems

#### **SOFTWARE ENVIRONMENTS**

- ▶ Different environments are often used for different types of builds
- ▶ Common environments:
	- ▸ Local
	- ▸ Development
	- ▸ QA
	- ▸ Staging
	- ▸ Production

# **LOCAL ENVIRONMENT**

- ▶ Also called the Sandbox Environment
- ▸ Local workspace for an individual developer
	- ▸ May be configured to match shared environments
- Developer can experiment and implement without impacting other teammates
- ▶ Branches often used to allow for work on multiple tickets/features in entirely separate ways
- ▸ What is the advantage of separating all bug fixes and feature implementations?

#### **DEVELOPMENT ENVIRONMENT**

- ▶ Shared environment for all project contributors
	- ▸ Local environment generally matches this environment
- ▶ Place that local code is integrated into
	- ▸ Unit tests help ensure code builds correctly for all other developers
- ▸ Various types of branching/streaming schema used to integrate developer's local changes
- ▸ How would you use branching in the development environment to integrate developer changes?

#### **UNIT TESTS**

- ▸ Simplest form of testing to ensure code stability
	- ▸ Tests basic inputs and outputs of individual functions
- ▸ Automatically run every time code is integrated into the Development environment
- ▸ Try to have as much "coverage" as possible (i.e. test as many cases as possible)
- ▸ A good start but no guarantees and certainly not sufficient
- ▸ What are things you can unit test in a game?

## **QA ENVIRONMENT**

- ▶ Also called Testing Environment
- ▸ May be closer to the Production Environment (e.g. build is for a console developer's kit)
- ▸ Allows automated and manual tests on the product
	- ▶ Bugs and other unexpected behaviors
	- ▶ Initial stress and network testing

## **STAGING ENVIRONMENT**

- ▸ Matches production environment to allow better integration and testing with final services
	- ▶ Connected to a live backend database
	- ▶ Running on actual servers
	- ▸ Builds run on the final platform
- ▶ Ensures all deployment configurations are correct
- ▶ Allows for more extensive load and network testing

#### **PRODUCTION ENVIRONMENT**

- ▸ The "live" environment
- ▸ In the case of backend servers, it is the code currently running on all machines
- ▸ In the case of applications, it is the fully vetted code that is ready for the final build
- ▸ This code should *never* be modified without extensive testing first...unless...
	- ▸ "Hot fixes" are changes made directly to production code and are only done in emergency situations

#### **UE5 AUTOMATION TESTING**

- ▸ UE5 does not support any automation testing within UObjects
	- ▸ Neither visible to Blueprints or the Reflection System
	- ▶ Run from the console command line in Editor
- ▸ Automation tests derive from FAutomationTestBase
	- ▸ Two basic types: simple and complex
- ▶ Create tests by using the appropriate macro and overriding virtual functions
- ▸ We will discuss these at greater length later in the semester...